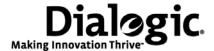

# Dialogic® PowerMedia™ IP Media Server

Upgrading from Release 2.6.0 to 3.0.0 on Red Hat Enterprise Linux Platforms

## **Copyright and Legal Notice**

Copyright © 2000-2010 Dialogic Corporation. All Rights Reserved. You may not reproduce this document in whole or in part without permission in writing from Dialogic Corporation at the address provided below.

All contents of this document are furnished for informational use only and are subject to change without notice and do not represent a commitment on the part of Dialogic Corporation or its subsidiaries ("Dialogic"). Reasonable effort is made to ensure the accuracy of the information contained in the document. However, Dialogic does not warrant the accuracy of this information and cannot accept responsibility for errors, inaccuracies or omissions that may be contained in this document.

INFORMATION IN THIS DOCUMENT IS PROVIDED IN CONNECTION WITH DIALOGIC® PRODUCTS. NO LICENSE, EXPRESS OR IMPLIED, BY ESTOPPEL OR OTHERWISE, TO ANY INTELLECTUAL PROPERTY RIGHTS IS GRANTED BY THIS DOCUMENT. EXCEPT AS PROVIDED IN A SIGNED AGREEMENT BETWEEN YOU AND DIALOGIC, DIALOGIC ASSUMES NO LIABILITY WHATSOEVER, AND DIALOGIC DISCLAIMS ANY EXPRESS OR IMPLIED WARRANTY, RELATING TO SALE AND/OR USE OF DIALOGIC PRODUCTS INCLUDING LIABILITY OR WARRANTIES RELATING TO FITNESS FOR A PARTICULAR PURPOSE, MERCHANTABILITY, OR INFRINGEMENT OF ANY INTELLECTUAL PROPERTY RIGHT OF A THIRD PARTY.

Dialogic products are not intended for use in medical, life saving, life sustaining, critical control or safety systems, or in nuclear facility applications.

Due to differing national regulations and approval requirements, certain Dialogic products may be suitable for use only in specific countries, and thus may not function properly in other countries. You are responsible for ensuring that your use of such products occurs only in the countries where such use is suitable. For information on specific products, contact Dialogic Corporation at the address indicated below or on the web at *www.dialogic.com*.

It is possible that the use or implementation of any one of the concepts, applications, or ideas described in this document, in marketing collateral produced by or on web pages maintained by Dialogic Corporation or its subsidiaries may infringe one or more patents or other intellectual property rights owned by third parties. Dialogic Corporation or its subsidiaries do not provide any intellectual property licenses with the sale of Dialogic products other than a license to use such product in accordance with intellectual property owned or validly licensed by Dialogic Corporation or its subsidiaries. More detailed information about such intellectual property is available from Dialogic Corporation's legal department at 9800 Cavendish Blvd., 5th Floor, Montreal, Quebec, Canada H4M 2V9.

Dialogic Corporation encourages all users of its products to procure all necessary intellectual property licenses required to implement any concepts or applications and does not condone or encourage any intellectual property infringement and disclaims any responsibility related thereto. These intellectual property licenses may differ from country to country and it is the responsibility of those who develop the concepts or applications to be aware of and comply with different national license requirements.

Any use case(s) shown and/or described herein represent one or more examples of the various ways, scenarios or environments in which Dialogic® products can be used. Such use case(s) are non-limiting and do not represent recommendations of Dialogic as to whether or how to use Dialogic products.

Dialogic, Dialogic Pro, Brooktrout, Diva, Diva ISDN, Making Innovation Thrive, Video is the New Voice, Diastar, Cantata, TruFax, SwitchKit, SnowShore, Eicon, Eicon Networks, NMS Communications, NMS (stylized), Eiconcard, SIPcontrol, TrustedVideo, Exnet, EXS, Connecting to Growth, Fusion, Vision, PacketMedia, NaturalAccess, NaturalCallControl, NaturalConference, NaturalFax and Shiva, among others as well as related logos, are either registered trademarks or trademarks of Dialogic Corporation or its subsidiaries. Dialogic's trademarks may be used publicly only with permission from Dialogic. Such permission may only be granted by Dialogic's legal department at 9800 Cavendish Blvd., 5th Floor, Montreal, Quebec, Canada H4M 2V9. Any authorized use of Dialogic's trademarks will be subject to full respect of the trademark guidelines published by Dialogic from time to time and any use of Dialogic's trademarks requires proper acknowledgement.

The names of actual companies and products mentioned herein are the trademarks of their respective owners.

This document discusses one or more open source products, systems and/or releases. Dialogic is not responsible for your decision to use open source in connection with Dialogic products (including without limitation those referred to herein), nor is Dialogic responsible for any present or future effects such usage might have, including without limitation effects on your products, your business, or your intellectual property rights.

# **Contents**

| Copyright and Legal Notice                                                        |
|-----------------------------------------------------------------------------------|
| Introduction                                                                      |
| Backup and Restore Scripts                                                        |
| Requirements                                                                      |
| Upgrading from Dialogic® IP Media Server 2.6.0 to Dialogic® IP Media Server 3.0.0 |
| Determine Block Device                                                            |
| Backup using Dump                                                                 |
| Installing Required Red Hat Packages1                                             |
| Upgrading to IP Media Server 3.0.0                                                |
| Downgrading to IP Media Server 2.6.0                                              |

# **Upgrading on Red Hat Enterprise Linux**

This document provides information and instructions for upgrading from the Dialogic® PowerMedia™ IP Media Server Release 2.6.0 to Dialogic® PowerMedia™ IP Media Server Release 3.0.0 on platforms running Red Hat Enterprise Linux.

It also includes instructions for downgrading from 3.0.0 to 2.6.0 in the event that you need to restore your previous configuration.

Dialogic® PowerMedia $^{TM}$  IP Media Server is also referred to herein as "IP Media Server" or "Media Server."

## Introduction

This document describes the procedure for upgrading your Red Hat Enterprise Linux system from Dialogic® IP Media Server Release 2.6.0 to 3.0.0. Also included is the procedure for downgrading your system from IP Media Server 3.0.0 to 2.6.0.

(The Dialogic® IP Media Server is also referred to herein as the "IP Media Server.")

The matrix below defines the specific versions of Red Hat Enterprise Linux and the default VXML version associated with each IP Media Server release.

Table 1. Software Versions

| Dialogic® IP<br>Media Server | Red Hat               | VXML |
|------------------------------|-----------------------|------|
| 2.6.0                        | Red Hat EL 5.2 Server | 2.0  |
| 3.0.0                        | Red Hat EL 5.2 Server | 2.0  |

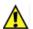

Note: **Important**: Use the IP Media Server Web UI to save a copy of your current configuration before starting the upgrade process.

## **Backup and Restore Scripts**

As part of the upgrade process, certain file systems need to be backed up on the system. In the event that you need to downgrade to Release 2.6.0 after the upgrade, these backup files can be restored. Command shell scripts that enable you to back up and restore the necessary file systems are available on the Dialogic Technical Support Website:

http://www.dialogic.com/support/

You may need to contact Dialogic Technical Support for a username and password to access the Website.

## Requirements

## **Red Hat Enterprise Linux**

You must have the Red Hat Enterprise Linux 5.2 (RHEL5.2-Server) CDs if you choose to upgrade your operating system. This is a five CD set (or one DVD) available from Red Hat. Red Hat also provides the ISO images online. You can contact Dialogic Technical Support if you need assistance in acquiring these CDs.

Software only customers of the IP Media Server should have these CDs since they are required to purchase or RHEL5.2 distribution.

## **File Systems**

The IP Media Server contains three file systems that are backed up and restored as part of the upgrade process: **root**, **boot**, and **var**. The following table describes the file systems, the nature of the backup, and the dump file locations.

| File System | Backup  | Description                                                                                                    |
|-------------|---------|----------------------------------------------------------------------------------------------------|
| root        | full    | Backup the entire <i>root</i> filesystem to /var/snowshore/root.dump.                                          |
| boot        | full    | Backup the entire <b>boot</b> filesystem to /var/snowshore/boot.dump.                                          |
| var         | partial | Backup the <i>var</i> filesystem ( <u>excluding the /var/snowshore directory</u> ) to /var/snowshore/var.dump. |

## **Determining Software Versions**

To determine whether the appropriate versions of the Red Hat, Dialogic® IP Media Server, and VXML software packages are installed, use the following commands:

| Command  | Description                                            |  |  |  |
|----------|--------------------------------------------------------|--|--|--|
| rpm –qa  | Lists the complete set of software packages installed. |  |  |  |
| uname –a | Lists the operating system version information.        |  |  |  |
| df –T    | Lists the file systems and supporting disk devices.    |  |  |  |

# Upgrading from Dialogic® IP Media Server 2.6.0 to Dialogic® IP Media Server 3.0.0

To upgrade from IP Media Server 2.6.0 to IP Media Server 3.0.0, do the following:

- 1 Determine the block (disk) devices that support the root, boot, and var file systems (page 8).
- 2 Backup the IP Media Server 2.6.0 root, boot, and var file systems (page 9).
- 3 Install required Red Hat packages (page 11).
- 4 Upgrade the IP Media Server packages (page 11).

## **Determine Block Device**

Determine the block device (i.e., disk) that supports the root, boot, and var filesystems. From the Linux command shell (on a running IP Media Server system), use the **df** command as follows:

#### df -T

| Filesystem | Type 1K-blocks | Used    | Available | Use% | Mounted on |
|------------|----------------|---------|-----------|------|------------|
| /dev/sda2  | ext3 10080520  | 1070148 | 8498304   | 12%  | /          |
| /dev/sdal  | ext3101086     | 11303   | 84564     | 12%  | /boot      |
| none       | tmpfs517328    | 0       | 517328    | 0%   | /dev/shm   |
| /dev/sda5  | ext323086712   | 142136  | 21771836  | 1%   | /var       |

The output from **df** command shows that on this particular system the:

- root file system is on device /dev/sda2.
- boot file system is on device /dev/sda1.
- var file system is on device /dev/sda5.

The block device information is required by the IP Media Server backup and restore procedures.

Note: The block device names (e.g., /dev/sda) employed on your system may be different.

## **Backup using Dump**

This section describes how to use the **dump** command to backup the IP Media Server *root*, *boot* and *var* file systems. The dump files are saved in the *var* file system (i.e., within the /var/snowshore directory).

Before you backup the file systems, you must first determine and record which block device supports the **root**, **boot**, and **var** filesystems, as described in the previous section ("Determine Block Device" (page 8)).

The **backup** and **restore** procedures are performed from a **command** shell which you create using the Linux Rescue CD.

Note: The backup and restore shell scripts are installed with the IP Media Server software in the /opt/snowshore/bin directory.

## Go to Command Shell using Linux Rescue Procedure

The backup and restore procedures are performed from the command shell that is established through the use of the Linux Rescue CD. The ISO image for the Red Hat EL Rescue CD (RHEL-5.2-server-i386-disc1.iso) is available from Technical Support, and must be burned onto a CD-ROM.

This procedure describes how to establish a command shell using the Linux Rescue CD.

1 Starting the Linux Rescue

Insert the Red Hat EL Rescue CD into the system's CD-ROM drive, log onto the system and type:

reboot <ENTER>

2 Red Hat Enterprise Linux

When the *boot:* prompt appears on the system monitor, enter "linux rescue", for example:

boot: linux rescue <ENTER>

See boot in progress messages on system monitor...

3 Choose a Language

Choose **English**, select **OK** and press <ENTER>.

4 Keyboard Type

Choose **us**, select **OK** and press <ENTER>.

"Searching for linux installations" messages appears on the system monitor.

5 Set Up Networking

Select **No** and press <ENTER>.

Note: Alternatively you can enter **Yes** to setup networking, and then specify that DHCP is to be used by eth0 and eth1. You will then have the ability to transfer files over the network via FTP or SCP. In addition, the **backup** and **restore** shell scripts will be capable of transferring the dump files to/from remote systems.

#### 6 Rescue

Choose **Skip** and press **<ENTER>** to go directly to the command shell. -/bin/sh-3.00#

## **IP Media Server Backup**

The following procedure is used to backup your IP Media Server system (i.e., *root*, *boot* and *var* file systems). This procedure is performed from a *command shell* that is established using the Linux Rescue CD.

For detailed information regarding the use and capabilities of the IP Media Server Backup shell script (ms\_backup.sh), see "Appendix A: ms\_backup.sh Shell Script" (page 15).

- 1 Create a command shell using the Linux Rescue Procedure. For directions on how to create a command shell, see the section "Go to Command Shell using Linux Rescue Procedure" (page 9).
  - -/bin/sh-3.00#
- 2 The backup and restore scripts are installed with the IP Media Server software in the /opt/snowshore/bin directory. To make them available for use, do the following:

```
-/bin/sh-3.00# mkdir /mnt/rd
-/bin/sh-3.00# mount -t ext3 /dev/sda2 /mnt/rd
-/bin/sh-3.00# cp /mnt/rd/opt/snowshore/bin/ms_backup.sh /
-/bin/sh-3.00# chmod 777 /ms_backup.sh
-/bin/sh-3.00# umount /mnt/rd
```

Note: You can also use FTP or SCP from the command line to transfer the backup and restore shell scripts from a remote system if networking was setup when creating the command shell. Run the backup shell script in order to dump the contents of the root, boot, and var filesystems.

```
You will need to specify the block device (disk) used by your system. -/bin/sh-3.00# ./ms_backup.sh /dev/sda
```

Note: You will see activity on the system console while the backup shell script runs.

- 3 Remove the Linux Rescue CD.
- 4 Exit the command shell to reboot the system when the backup shell script completes.

```
-/bin/sh-3.00# exit
```

#### **Dump File Information**

The size of the dump files is approximately 6MB for the boot file system (boot.dump), 1.3GB for the root file system (root.dump), and 64MB for the var file system (var.dump).

The md5sum.dump file contains the MD5 (128-bit) checksums for root, boot, and var dump files.

```
6580224 Mar 11 09:33
-rw-r--r--
           1 root root
/var/snowshore/boot.dump
                               131 Mar 11 09:34
-rw-r--r-- 1 root root
/var/snowshore/md5sum.dump
-rw-r--r-- 1 root root 1905039360 Mar 11 09:33
/var/snowshore/root.dump
-rw-r--r-- 1 root root
                          39868416 Mar 11 09:33
/var/snowshore/var.dump
      /var/snowshore/boot.dump
       /var/snowshore/md5sum.dump
1862220/var/snowshore/root.dump
38984 /var/snowshore/var.dump
```

## **Installing Required Red Hat Packages**

Before upgrading to the IP Media Server 3.0.0 release, there are required Red Hat packages that you must install. You must obtain the RPMs from the Red Hat installation CDs, Red Hat Technical Support, or Dialogic Technical Support and perform the following steps:

1 Obtain the following rpm files for **Red Hat EL 5.2**:

```
lcms-1.15-1.2.2.i386.rpm
liberation-fonts-1.0-1.el5.noarch.rpm
libicu-3.6-5.11.1.i386.rpm
libicu-devel-3.6-5.11.1.i386.rpm
```

For a complete list of the necessary Red Hat packages, see the documents entitled *Red Hat 5.0 and IP Media Server 3.0.0*.

**2** Copy the relevant files locally on your Media server and run the following command for each rpm listed above:

```
rpm -ivh <packagename.rpm>
```

3 Contact Dialogic Technical Support if you have any issues installing these packages.

## **Upgrading to IP Media Server 3.0.0**

To upgrade the IP Media Server (Dialogic® software packages) from 2.6.0 to 3.0.0, perform the following steps:

- 1 Obtain the G2MS 3.0.0 build from Dialogic Technical Support.
- 2 Copy the G2MS 3.0.0 tar.gz file (e.g. SNOWG2PKG-3.0.0-<DATE>A.EL5.0.rpm.tar.gz) to your NFS server.
- **3** Use the IP Media Server Web UI to obtain the IP Media Server 3.0.0 software package from your NFS server.
- 4 Click RETRIEVE UPDATES, and then enter the URL, directory path, user name, and password required by your NFS server.
  - If you do not have an NFS server, you can copy the G2MS 3.0.0 build (tar.gz file) to the /opt/snowshore/rpm directory on your IP Media Server.
- **5** Use the IP Media Server Web UI to install the G2MS 3.0.0 software package:
  - a. Select SYSTEM->SOFTWARE UPDATES, and then click on the INSTALL tab associated with the IP Media Server Release 3.0.0 rpm package listed there.
  - b. Click OK to verify the install. This will take a few minutes and requires a system reboot.
  - c. Check the system configuration after the system reboots. Do not restore from saved configuration files.

**Note**: The password for the administrator user of the Web UI is blank once Release 3.0.0 is installed.

## **Downgrading to IP Media Server 2.6.0**

This section describes how to downgrade an IP Media Server 3.0.0 system back to IP Media Server 2.6.0. This assumes you used:

- **df** to determine the block device that correspond to the root, boot, and var file systems. See "Determine Block Device" (page 8).
- the backup shell script to save the contents of the IP Media Server root, boot and var file systems. See "Backup and Restore Scripts" (page 6).

Use the following procedure to restore your IP Media Server system (i.e., root, boot and var file systems). For a copy of the restore shell script, see "Appendix B: ms\_restore.sh Shell Script" (page 19).

This procedure is performed from a command shell that is established by using the Linux Rescue CD.

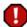

Customers are required to backup their vital information (e.g., data, scripts, applications) before using the downgrade procedure. The downgrade procedure restores the contents of the root, boot, and var file systems to their previous state, as contained in the dump files. All files or data created since the dump file were generated will be LOST.

- 1 Create a command shell using the Linux Rescue Procedure. For directions on how to create a command shell, see "Go to Command Shell using Linux Rescue Procedure" (page 9).
  - -/bin/sh-3.00#
- 2 The backup and restore scripts are installed with the IP Media Server software in the /opt/snowshore/bin directory. To make them available for use, do the following:

```
-/bin/sh-3.00# mkdir /mnt/rd
-/bin/sh-3.00# mount -t ext3 /dev/sda2 /mnt/rd
-/bin/sh-3.00# cp /mnt/rd/opt/snowshore/bin/ms_restore.sh /
-/bin/sh-3.00# chmod 777 /ms_restore.sh
-/bin/sh-3.00# umount /mnt/rd
```

**Note**: You can also use FTP or SCP from the command line to transfer the backup and restore shell scripts from a remote system.

3 Run the restore shell script in order to restore the contents of the root, boot, and var filesystems.

You will need to specify the block device (disk) used by your system. -/bin/sh-3.00# ./ms\_restore.sh /dev/sda

**Note**: You will see activity on the system monitor while the restore shell script runs.

- 4 Remove the Linux Rescue CD.
- **5** Exit the command shell to reboot the system when the restore shell script completes.
  - -/bin/sh-3.00# exit
- **6** When the system reboots, Release 2.6.0 of the IP Media Server will be running.

# Appendix A: ms\_backup.sh Shell Script

```
#! /bin/sh
# FILE NAME: ms_backup.sh
# SYNOPSIS: Media Server Backup Procedure
# VERSION: 2.5
           ./ms_backup.sh disk [user@host:/dir]
# SYNTAX:
#
#
  Required Argument:
       disk = block device (e.g., /dev/sda (Intel),
                                   /dev/hda (IBM),
                                    /dev/cciss/c0d0p (HP))
#
    Optional Arguments (all or nothing):
       user = user login name (e.g., root)
       host = host name or IP address (e.g., 192.168.12.209)
       dir = directory (e.g., /backup).
# SHELL SCRIPT ARGUMENTS:
   $1 = disk (REQUIRED)
   $2 = user@host:/dir [OPTIONAL]
# DESCRIPTION:
   This shell script is used to backup a Media Server system.
   The script dumps the contents of the root, boot, and var filesystems
   to the dump files contained in the local /var/snowshore directory.
#
   The contents of the /var/snowshore directory are not backed up.
   The md5sum application is used to compute MD5 (128-bit) checksums
```

```
(as described in RFC 1321) for each dump file. The checksums are
#
    save in the /var/snowshore/md5sum.dump text file.
    If the optional [user@host:/dir] command line argument is specified,
    scp is used to copy all dump files over the network to a remote system.
#
   You will be asked by scp for the password to the remote system.
#
   Red Hat EL 4.0
#
      The RHEL4_U4 Rescue CD (RHEL4-U4-i386-ES-disc1.iso) is use to
#
      establish the command shell in which this shell script is executed.
#
#
   This shell script assumes the following to be true:
    a) There exist root, boot, and var filesystems, supported by
      block special files corresponding to disk volumes 2, 1, 5.
#
                                     TBM
   Filesystem Volume Intel
                                                    ΗP
#
#
                  2/dev/sda2 /dev/hda2 /dev/cciss/c0d0p2
      root
#
      boot
                  1/dev/sda1 /dev/hda1
                                         /dev/cciss/c0d0p1
#
                 5/dev/sda5 /dev/hda5 /dev/cciss/c0d0p5
       var
#
   b) The root, boot, and var filesystems are intact (i.e., not corrupted).
#
#
   WARNING: This shell script does not check the validity of the optional
             [user@host:/dir] argument, it simply uses what was supplied.
#
# Display shell script usage message on error.
usage () {
 cat <<EOF
  SYNTAX:
      ./ms_backup.sh disk [user@host:/dir]
     Required Argument:
         disk = block device (e.g., /dev/sda (Intel),
                                     /dev/hda (IBM),
                                     /dev/cciss/c0d0p (HP))
    Optional Arguments (all or nothing):
         user = user login name (e.g., root)
        host = host name or IP address (e.g., 192.168.12.209)
         dir = directory (e.g., /backup).
   EXAMPLES:
      Intel (w/o network copy):
         ./ms_backup.sh /dev/sda
      IBM (w/o network copy):
         ./ms_backup.sh /dev/hda
      HP (w/o network copy):
         ./ms_backup.sh /dev/cciss/c0d0p
      Intel (w/network copy):
```

```
./ms_backup.sh /dev/sda root@192.168.12.209:/backup
EOF
 exit 1
# (1) Verify existence of block device (i.e., required command line argument).
if [ "$#" != "1" ] && [ "$#" != "2" ] ; then
   echo "Error: invalid number of command line arguments ($# given)!"
  usage
fi
if test ! -b $11 ; then
  echo "Error: [$11] bad block device!"
   usage
fi
# (2) Create mount points and mount root, boot, and var filesystems (separately).
echo "Mounting all filesystems."
cd /mnt
mkdir -p root boot var
chmod 777 root boot var
mount -t ext3 $12 /mnt/root
mount -t ext3 $11 /mnt/boot
mount -t ext3 $15 /mnt/var
df -T
# (3) Check if the filesystem dump files exist locally in /var/snowshore.
dumpFiles=0
if test -e /mnt/var/snowshore/root.dump; then
   echo "Found local dump file [/var/snowshore/root.dump]."
   dumpFiles=1
fi
if test -e /mnt/var/snowshore/boot.dump; then
   echo "Found local dump file [/var/snowshore/boot.dump]."
   dumpFiles=2
if test -e /mnt/var/snowshore/var.dump; then
   echo "Found local dump file [/var/snowshore/var.dump]."
   dumpFiles=3
fi
# If so, ask the user for permission to over-write the existing dump files.
if [ $dumpFiles != 0 ] ; then
   echo "Do you want to over-write the local dump files? <yes:no>"
  overWrite=no
  read overWrite
   if [ $overWrite != yes ]; then
      echo "$0 script exiting: local dump files have not been unmodified..."
      exit 1
   fi
fi
# (4) Remove the log files and recordings in the /var/snowshore directory
      to make space for the dump files.
```

```
echo "Removing snowshore log files and recordings."
rm -f /mnt/var/snowshore/log/*
rm -f /mnt/var/snowshore/rec/*
# (5) Backup the root filesystem.
echo "Backup root filesystem."
cd /mnt/root
dump - 0 - b 126 - d 141000 - s 11500 - f /mnt/var/snowshore/root.dump.
# (6) Backup the boot filesystem.
echo "Backup boot filesystem."
cd /mnt/boot
dump - 0 - b 126 - d 141000 - s 11500 - f /mnt/var/snowshore/boot.dump.
# (7) Backup the var filesystem (excluding the /var/snowshore directory).
     Use 1s command to obtain inode number of /var/snowshore directory.
     Use the dump command to make a backup of the var file system.
      Exclude the contents of the /var/snowshore directory by specifying
      the "-e inode_numbers" command line option to dump command.
echo "Backup the var filesystem."
cd /mnt/var
dump -0 -e "$(ls -ild /mnt/var/snowshore | cut -f1 -d' ')" -b 126 -d 141000 -s 11500 -f
 /mnt/var/snowshore/var.dump .
# (8) Compute MD5 (128-bit) checksums for root, boot, and var dump files.
echo "Compute MD5 checksums for all dump files."
cd /mnt/var/snowshore
md5sum *.dump > md5sum.dump
# (9) If optional [user@host:/dir] command line argument was specified,
     copy dump files (via scp) over the network to the remote system.
if [ "$2" != "" ] ; then
   echo " "
  echo "Copying local dump files to remote system [$2]"
  echo " "
  scp *.dump $2
fi
# (10) Umount the root, boot, and var filesystems.
echo "Umount root, boot, and var filesystems."
cd /
sync
umount /mnt/boot /mnt/root /mnt/var
# (11) Exit the command shell to reboot the system
#exit 0
```

# Appendix B: ms\_restore.sh Shell Script

```
#! /bin/sh
# FILE NAME: ms_restore.sh
# SYNOPSIS: Media Server Restore Procedure
# VERSION: 2.5
            ./ms_backup.sh disk [user@host:/dir]
# SYNTAX:
#
   Required Argument:
       disk = block device (e.g., /dev/sda (Intel),
                                    /dev/hda (IBM),
                                    /dev/cciss/c0d0p (HP))
#
    Optional Arguments (all or nothing):
       user = user login name (e.g., root)
       host = host name or IP address (e.g., 192.168.12.209)
       dir = directory (e.g., /backup).
# SHELL SCRIPT ARGUMENTS:
   $1 = disk (REQUIRED)
   $2 = user@host:/dir [OPTIONAL]
# DESCRIPTION:
   This shell script is used to downgrade a Media Server system
   from Release 3.0.0 back to 2.6.0.
   The script restores the contents of the root, boot, and var filesystems
#
   from the dump files contained in the local /var/snowshore directory.
   The contents of the /var/snowshore directory are not backed up.
```

```
If the optional [user@host:/dir] command line argument was specified,
#
    the dump files are copied (via scp) from the remote system to the
    local /var/snowshore directory. You will be asked by scp for the
   password to the remote system.
#
   The dump files MD5 (128-bit) checksums are contained in the
    /var/snowshore/md5sum.dump text file. The md5sum application
#
    can be used to validate the integrity of the dump files.
#
# #
#
    This shell script assumes the following to be true:
    a) There exist root, boot, and var filesystems, supported by
#
#
      block special files corresponding to disk volumes 2, 1, 5.
#
   Filesystem Volume
                          Intel
                                       TRM
                                                       HР
                _____
                          ____
                                       ___
#
                        /dev/sda2
                                    /dev/hda2
                                                /dev/cciss/c0d0p2
      root
                  2.
      boot
                  1
                        /dev/sda1
                                    /dev/hda1
                                                /dev/cciss/c0d0p1
#
                  5
                        /dev/sda5
                                    /dev/hda5
                                               /dev/cciss/c0d0p5
      var
#
#
   b) The root, boot, and var filesystems are intact (i.e., not corrupted).
#
#
#
   NOTE: The script does not remake the filesystems, whereby negating
          any problems regarding the proper labeling of the filesystems
#
          or filesystem geometry.
#
#
   WARNING: This shell script does not check the validity of the optional
             [user@host:/dir] argument, it simply uses what was supplied.
#
#
# Display shell script usage message on error.
usage () {
 cat <<EOF
   SYNTAX:
      ./ms_restore.sh disk [user@host:/dir]
      Required Parameter:
         disk = block device (e.g., /dev/sda (Intel),
                                     /dev/hda (IBM),
                                     /dev/cciss/c0d0p (HP))
    Optional Parameters (all or nothing):
         user = user login name (e.g., root)
         host = host name or IP address (e.g., 192.168.12.209)
         dir = directory (e.g., /backup).
   EXAMPLES:
      Intel (w/o network copy):
         ./ms_restore.sh /dev/sda
      IBM (w/o network copy):
         ./ms_restore.sh /dev/hda
     HP (w/o network copy):
```

```
./ms_restore.sh /dev/cciss/c0d0p
      Intel (w/network copy):
         ./ms_restore.sh /dev/sda root@192.168.12.209:/backup
EOF
 exit 1
# (1) Verify existence of block device (i.e., required command line argument).
if [ "$#" != "1" ] && [ "$#" != "2" ] ; then
   echo "Error: invalid number of command line parameters ($# given)!"
   usage
fi
if test ! -b $11 ; then
  echo "Error: [$11] bad block device!"
fi
# (2) Create mount points and mount the root, boot, and var filesystems (separately).
echo "Mounting filesystems"
cd /mnt
mkdir -p root boot var
chmod 777 root boot var
mount -t ext3 $12 /mnt/root
mount -t ext3 $11 /mnt/boot
mount -t ext3 $15 /mnt/var
df -T
# (3) Check if filesystem dump files exist locally in /var/snowshore.
dumpFiles=0
if test -e /mnt/var/snowshore/root.dump; then
   echo "Found /var/snowshore/root.dump."
   dumpFiles=1
fi
if test -e /mnt/var/snowshore/boot.dump; then
   echo "Found /var/snowshore/boot.dump."
  dumpFiles=2
fi
if test -e /mnt/var/snowshore/var.dump; then
   echo "Found /var/snowshore/var.dump."
   dumpFiles=3
fi
# (4) If the [user@host:/dir] command line argument was specified,
      copy dump files (via scp) over the network from remote system.
if [ "$2" != "" ] ; then
   # If dump files already exist locally, ask the user for permission to
   # over-write the local dump files with those from the remote system.
   if [ $dumpFiles != 0 ]; then
      echo "Do you want to over-write local dump files with those from $2? <yes:no>"
```

```
overWrite=no
      read overWrite
      if [ $overWrite != yes ]; then
         echo "$0 script exiting: local dump files have not been unmodified..."
         exit 1
      fi
   fi
   echo " "
  echo "Copying dump files from remote system [$2] to /var/snowshore."
  cd /mnt/var/snowshore
   scp $2/*.dump .
fi
# (5) Ensure that dump files exist locally for all filesystems being restored.
echo "Verify dump files exist locally for all filesystems being restored."
if test ! -e /mnt/var/snowshore/root.dump; then
   echo "$0 script terminating: Missing /var/snowshore/root.dump"
   exit 1
fi
if test ! -e /mnt/var/snowshore/boot.dump; then
   echo "$0 script terminating: Missing /var/snowshore/boot.dump"
   exit 1
fi
if test ! -e /mnt/var/snowshore/var.dump; then
  echo "$0 script terminating: Missing /var/snowshore/var.dump"
fi
# (6) Restore the contents of the boot filesystem.
echo "Restore the boot filesystem."
cd /mnt/boot
rm -rf *
sync
restore -r -v -b 126 -f /mnt/var/snowshore/boot.dump
rm restoresymtable
# (7) Restore the contents of the root filesystem.
echo "Restore the root filesystem."
cd /mnt/root
rm -rf *
sync
restore -r -v -b 126 -f /mnt/var/snowshore/root.dump
rm restoresymtable
# (8) Restore the contents of the var filesystem.
# Use the rm command to remove all files and directories in var filesystem
# (except for the snowshore directory which contains the dump files).
echo "Restore the var filesystem."
cd /mnt/var
rm -rf a* c* d* e* f* l* m* n* o* p* r* snowshore/log/* snowshore/rec/* spool t* v* w* y*
restore -r -v -b 126 -f /mnt/var/snowshore/var.dump
```

```
rm restoresymtable
# (9) Mount boot and var filesystems under root.
echo "Mount boot and var filesystems under root."
cd /
sync
umount /mnt/boot /mnt/var
mount -t ext3 $11 /mnt/root/boot
mount -t ext3 $15 /mnt/root/var
# (10) Reinstall the GRand Unified Bootloader (GRUB).
echo "Install GRUB."
/mnt/root/sbin/grub --batch <<EOF</pre>
root (hd0,0)
find /grub/stage1
setup (hd0)
EOF
# (11) Umount the root, boot, and var filesystems.
echo "Umount root, boot, and var filesystems."
cd /
sync
umount /mnt/root/boot /mnt/root/var /mnt/root
# (12) Exit the command shell to reboot the system.
# exit
# (13) Upon reboot Media Server 2.4 will be running.
```